# **Nutshell – PALM Rendering**

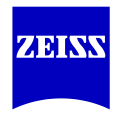

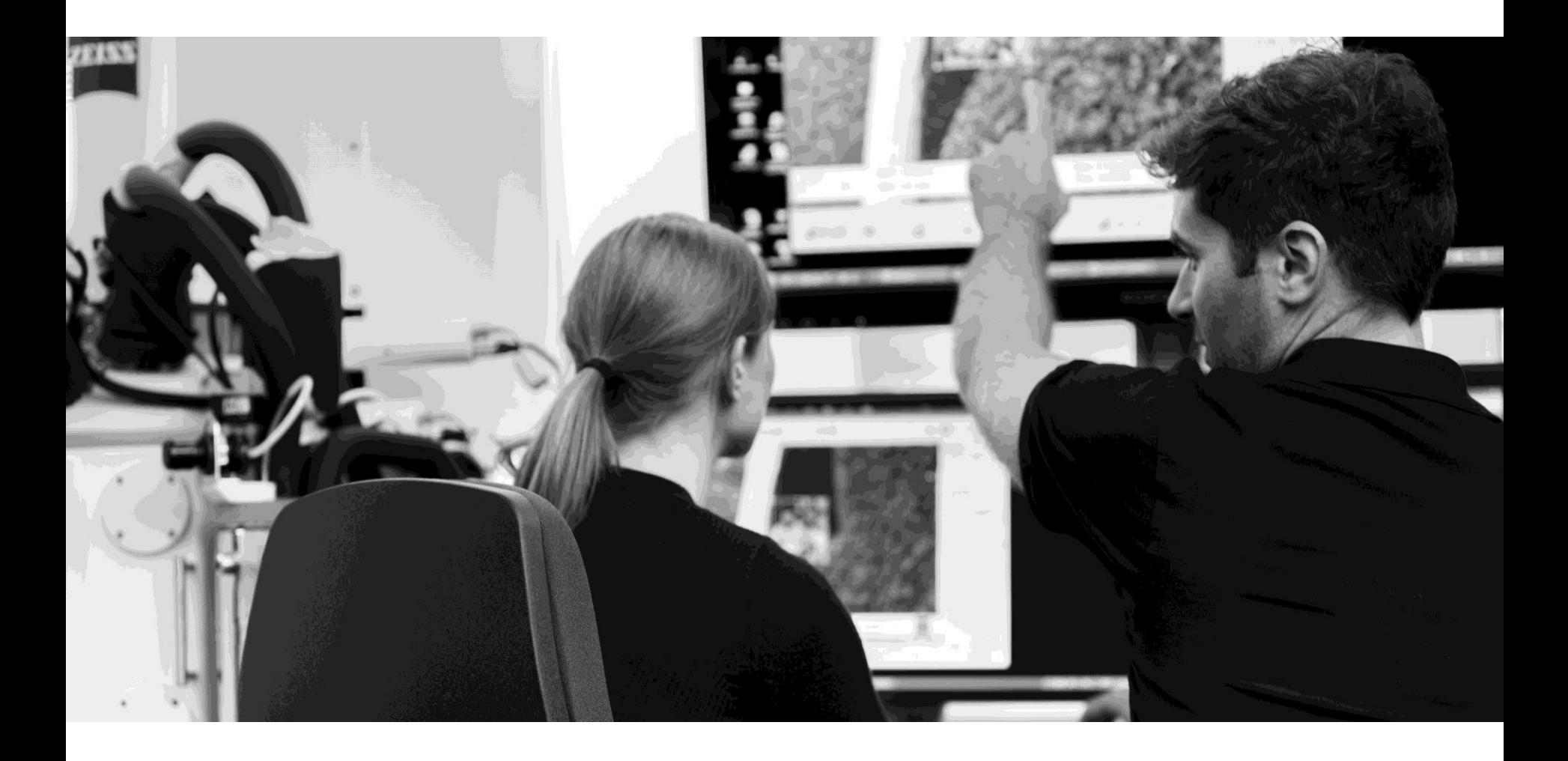

#### 2

#### **PALM Rendering** *Scope and recommended previous knowledge.*

Here we cover **rendering** as one of the tools in PALM / dSTORM process. **Previous knowledge** on PALM / dSTORM and ELYRA is recommended. In particular:

• Drift correction / Grouping / Filtering

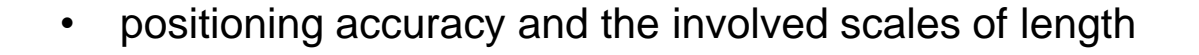

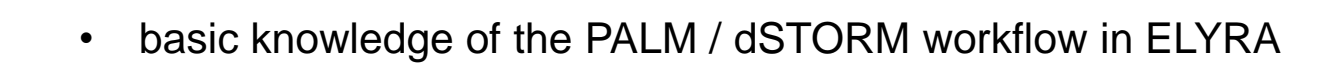

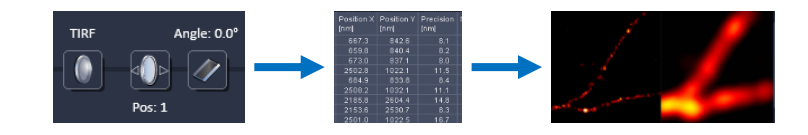

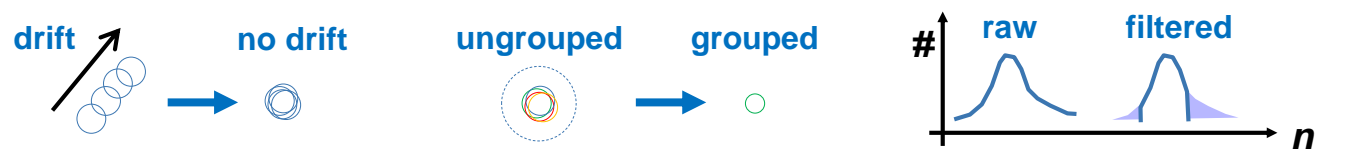

 $300 \text{ nm}$   $\bigcirc$   $\rightarrow$  10 nm

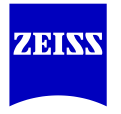

#### **Overview**

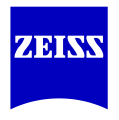

#### Why? What is PALM Rendering?

- How does it work? Definitions
- Additional Remarks

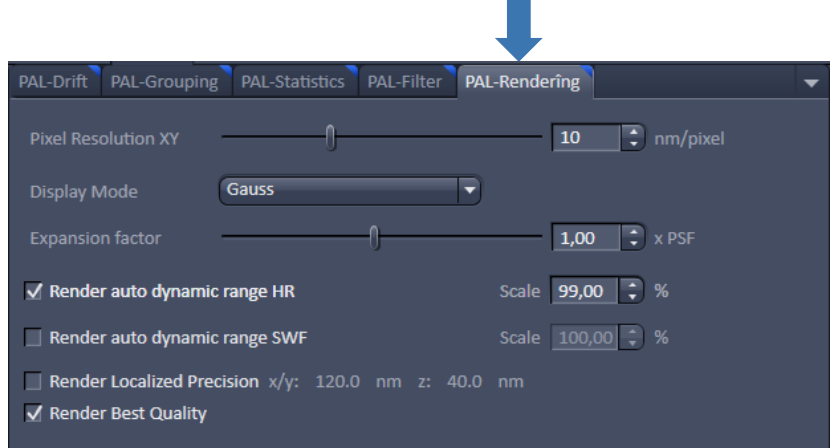

## **PALM Rendering - the last step in the process**

*Simply put, rendering is for viewing only...*

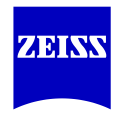

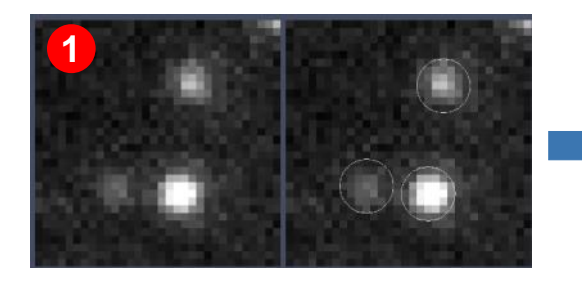

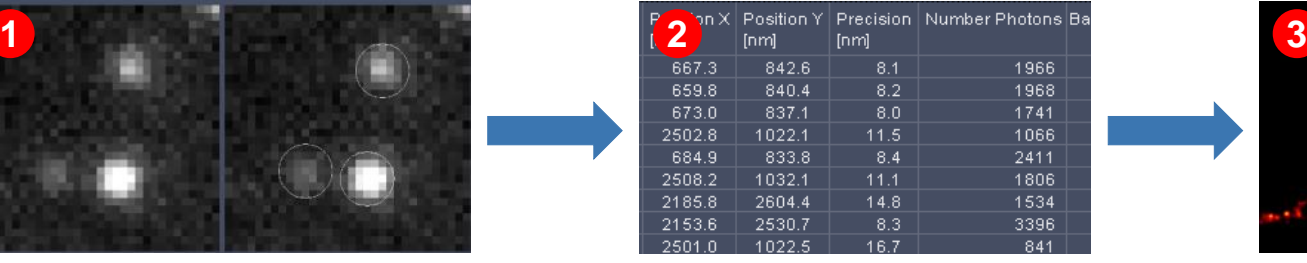

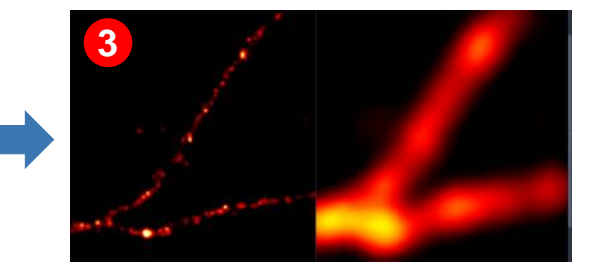

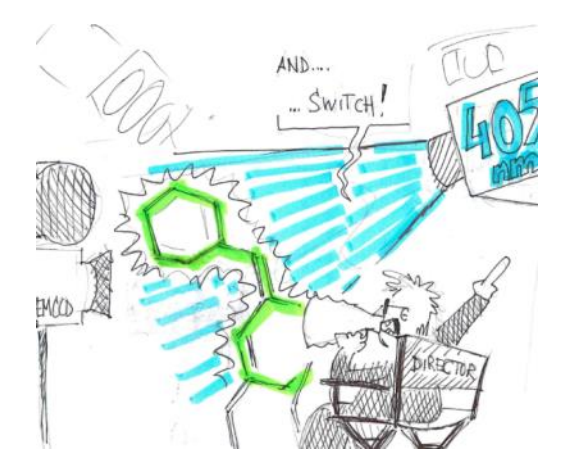

**Recording Data: Acquisition** Laser Intensities / Gain Peak finding

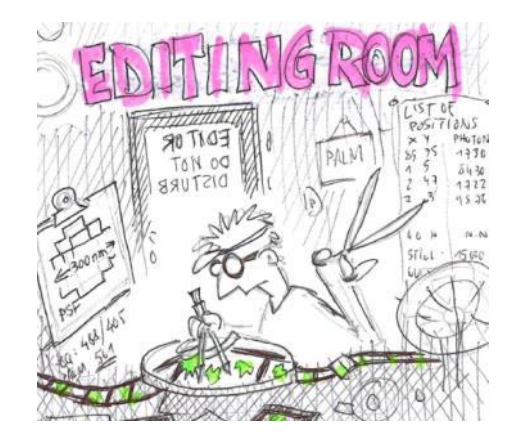

**Editing Data: Filtering Statistics** Drift / Group / Filtering

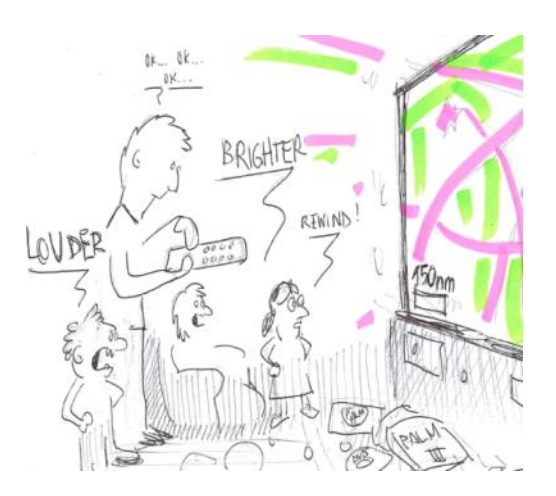

**Viewing Data: Rendering Display** Brightness / Contrast

## **PALM Rendering - the last step in the process**

*Rendering generates an image from the table. Rendering does not affect the table.*

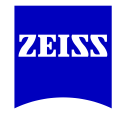

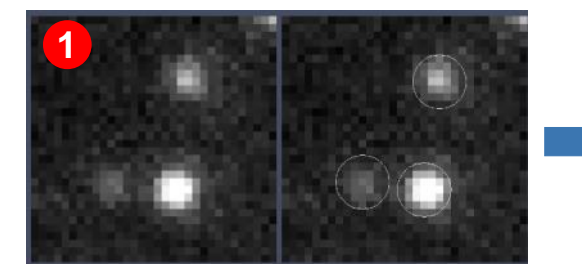

#### Single emitter patterns (original data)

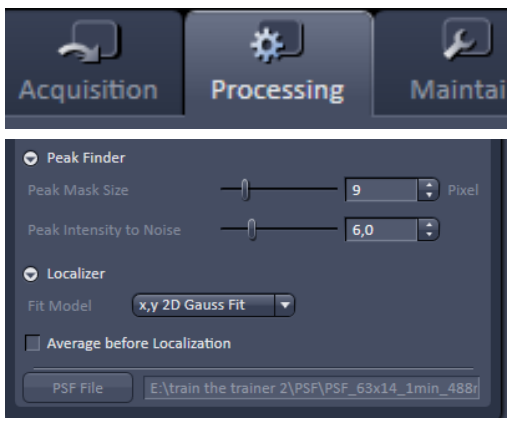

#### **Acquisition settings** Peak finding Accounting for overlap **Has influence on the data** Not covered in this presentation

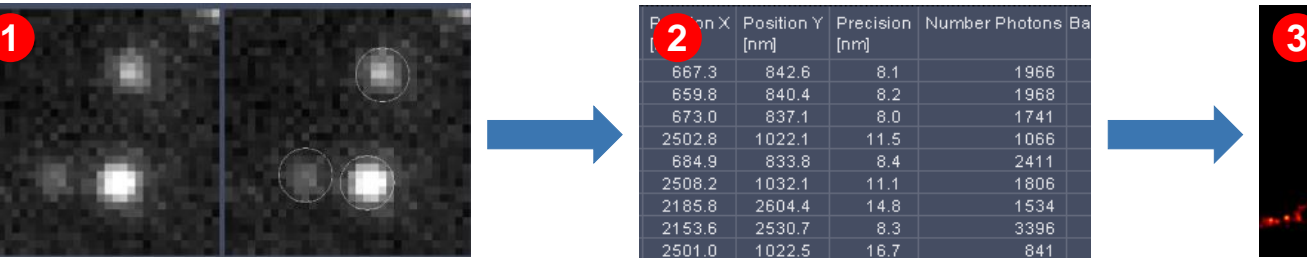

Position and parameter table (raw data)

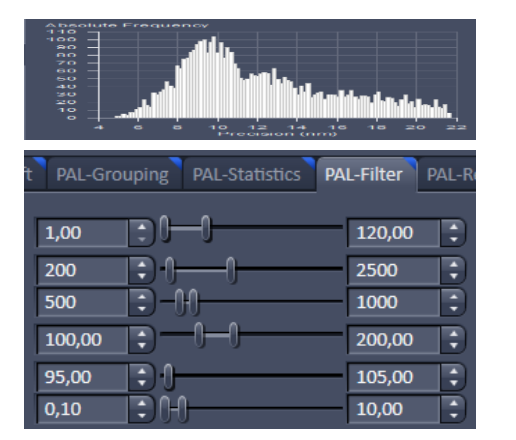

**Data analysis Statistics** Drift / Group / Filtering **Has influence on the data** Not covered in this presentation

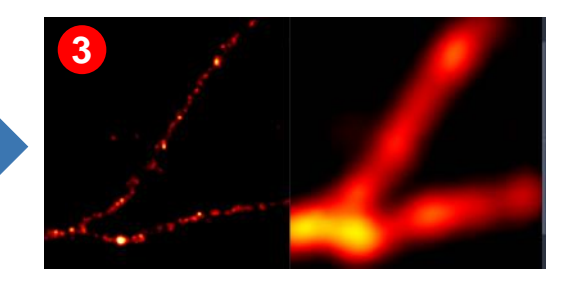

Rendered image (visualization)

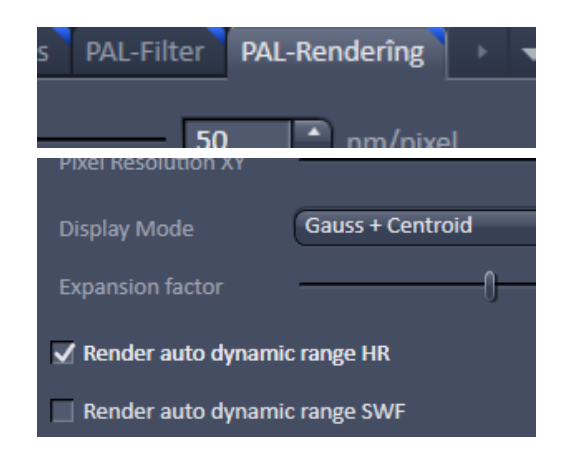

#### **Rendering Display**

Brightness / Contrast **NO INFLUENCE on the data** Mainstay of this presentation

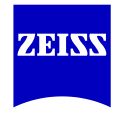

#### Why? What is PALM Rendering?

- **2** How does it work? Definitions
- **3** Additional Remarks

Tip of the day: Read also the notes in the presentation for (even) more information

# **PALM Rendering – Parameters**

*Main parameters: Pixel size, Gaussian, etc...*

In ZEN the **rendering options** are defined in the PAL-Rendering tab:

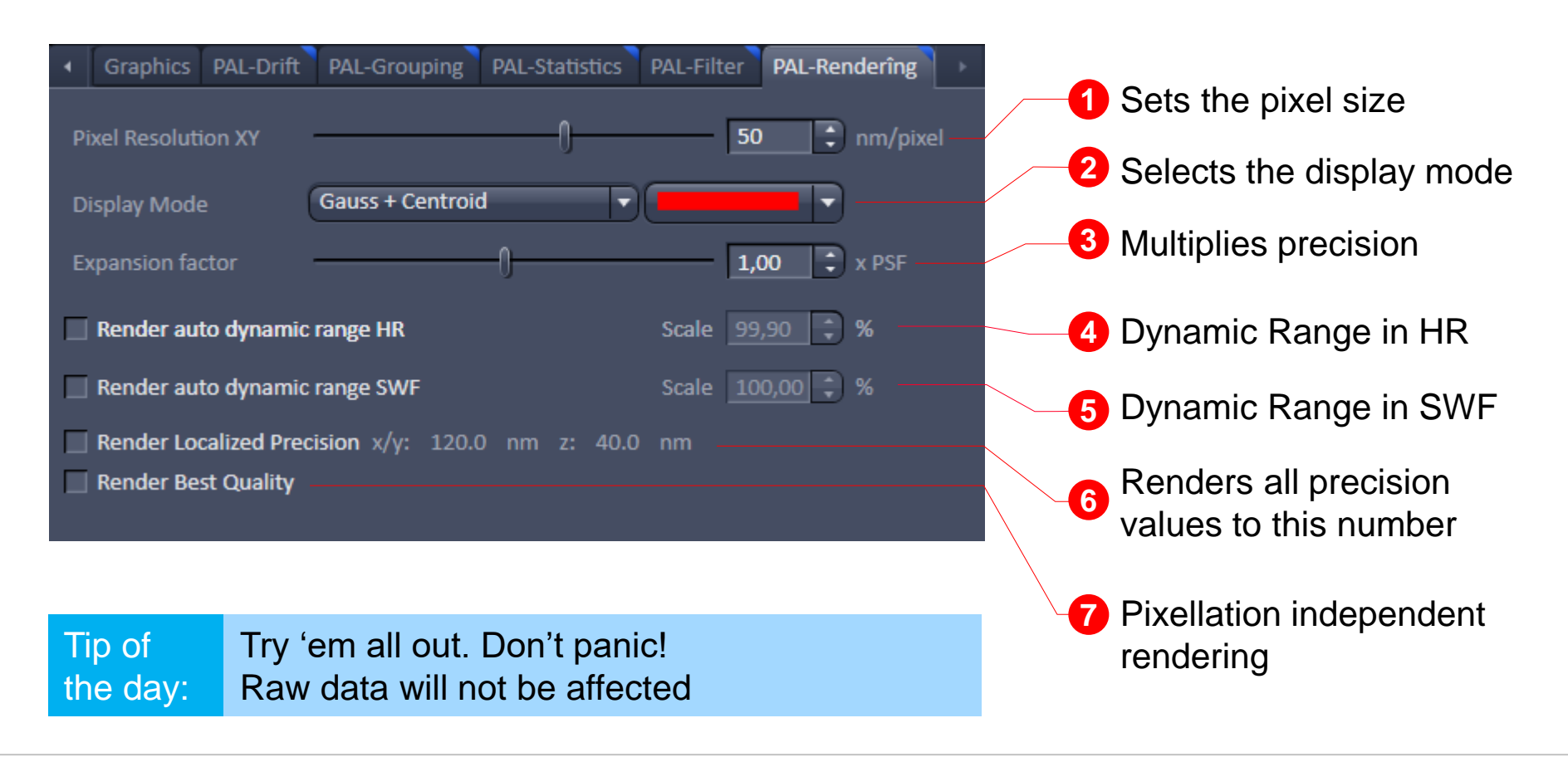

**ZEINN** 

**1**

*Pixel size: Follow Nyquist reasoning*

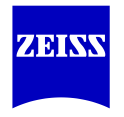

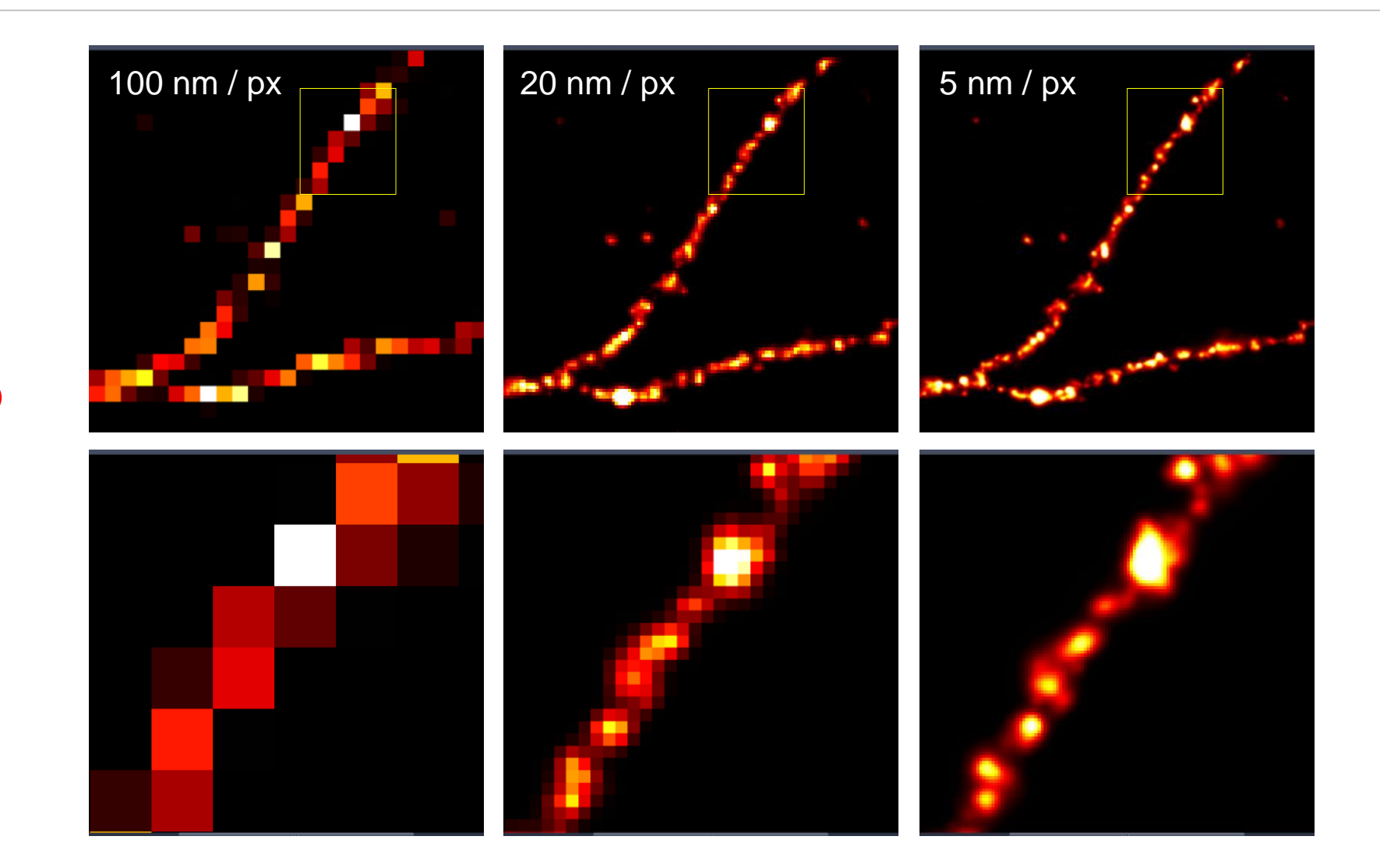

**1**

*Pixel size: Follow Nyquist reasoning*

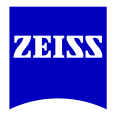

- **FAQ:** Why am I allowed to set the resolution\* (pixel size) how I want? **Answer:** The image is rendered from a table - not related to the camera pixel size
- When you halve the pixel size, the files get 4 times bigger.
- If you don't know what to do: Look up precision\*\* statistics, use half of the peak value.

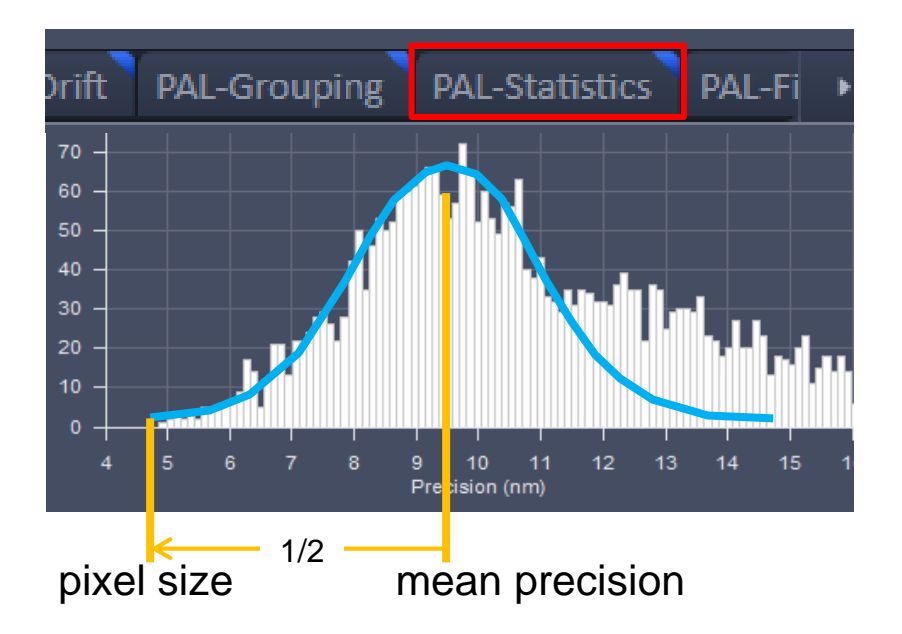

\* Attention: Some people use pixel size (or quantity) interchangeably with resolution.

\*\* Attention: Precision is not equal to resolution. It's the best case, if the labelling density sufficiently high (see PAL-Statistics)

*Display mode: Depends on the application*

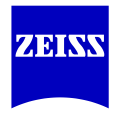

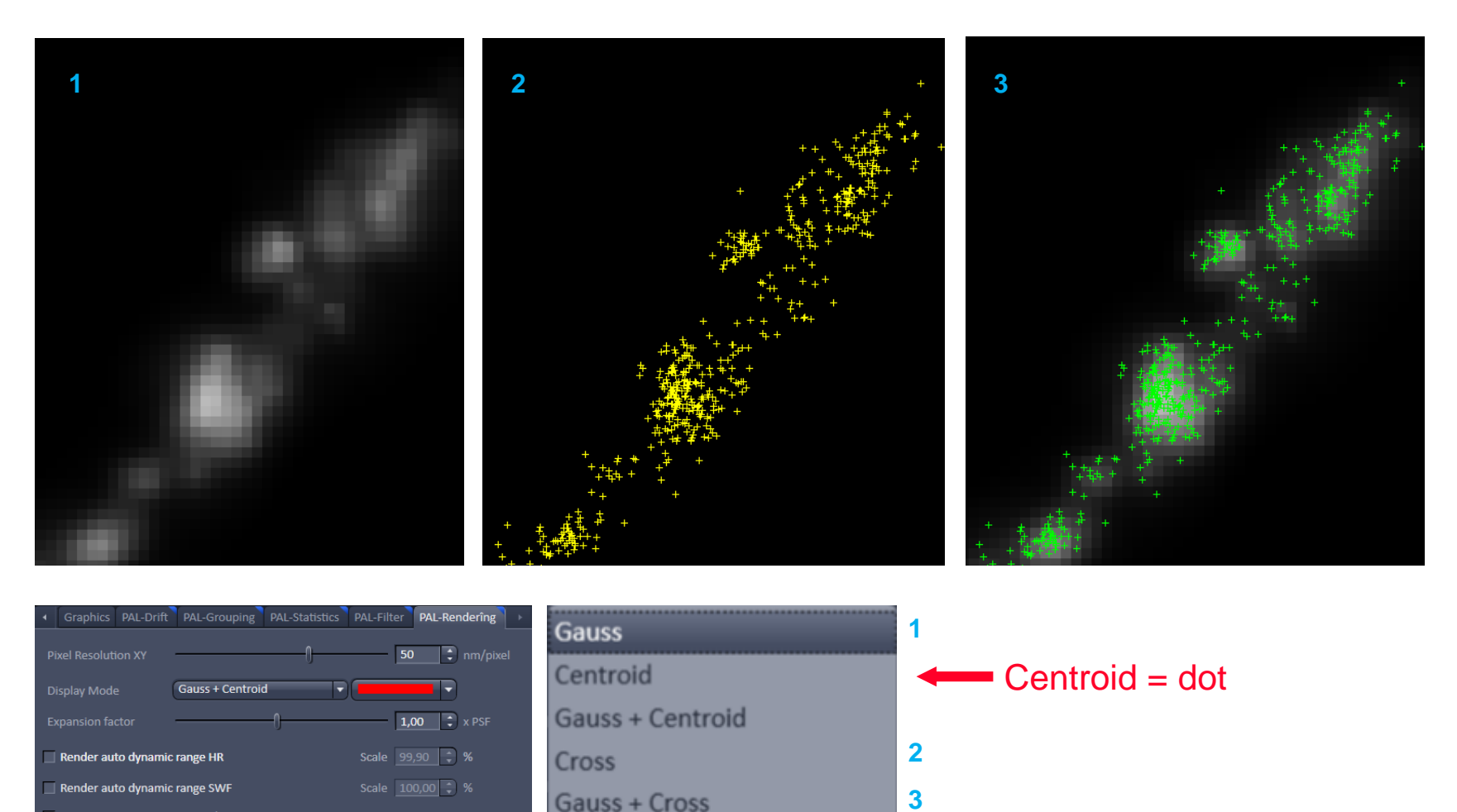

Render Localized Precision x/y: 120.0 nm z: 40.0 nm **Render Best Quality** 

**2**

Special case: see next slides

*Display mode: Special case – Molecule Density*

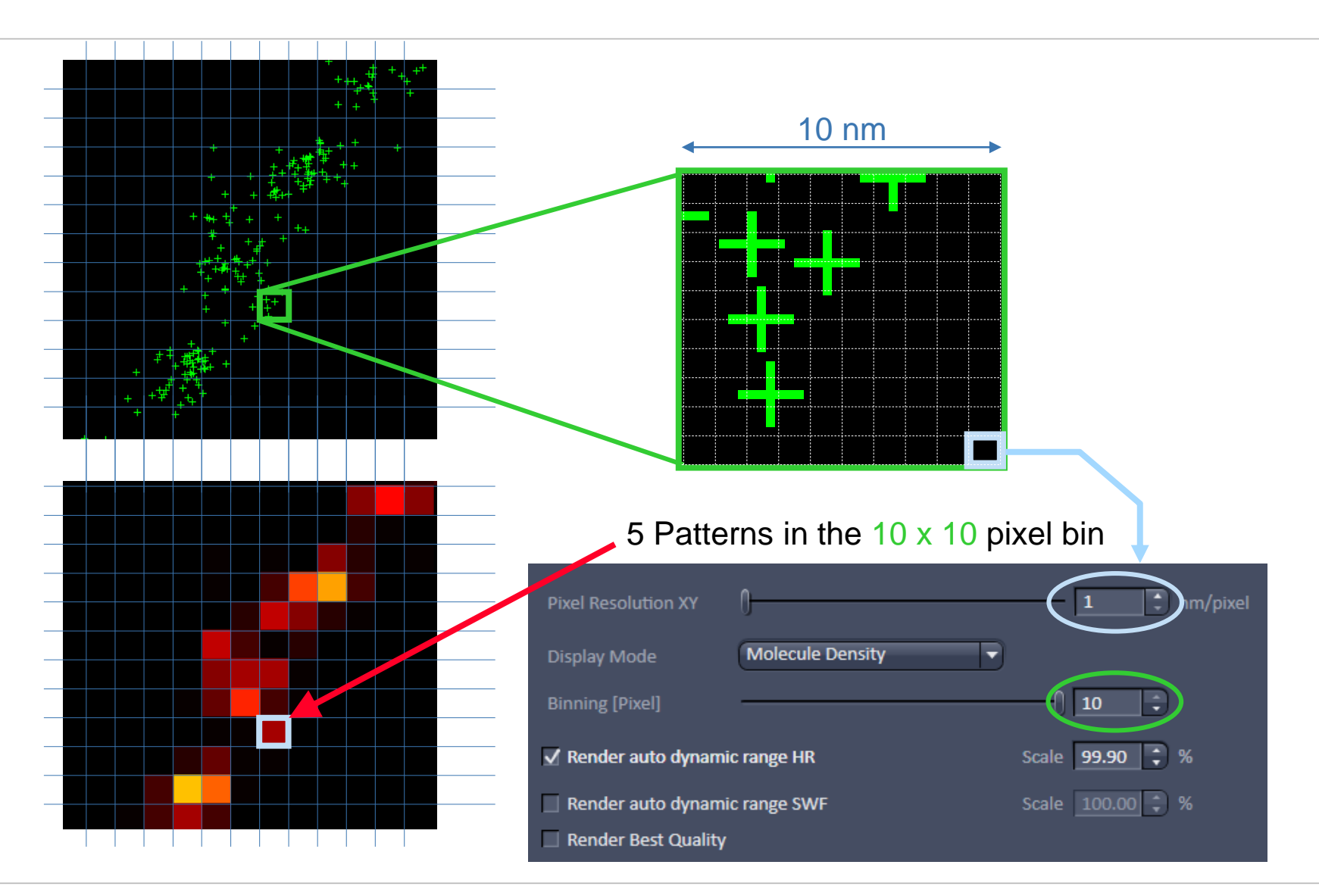

**2**

ZEINS

*Display mode: Special case – Molecule Density*

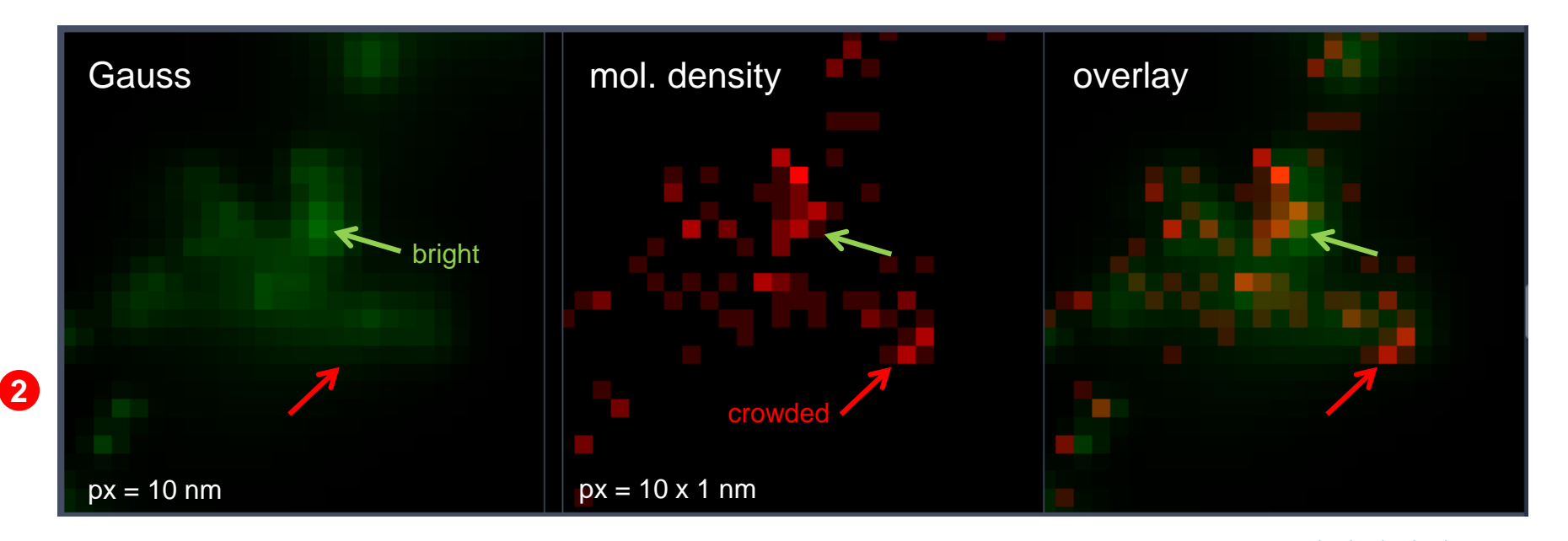

Brightness is not necessarily equal to quantity:

Few bright molecules can "outshine" many dim ones.

Many dim molecules can be more crowded than few bright ones.

**=>** The brightest spot is not necessarily the most crowded!

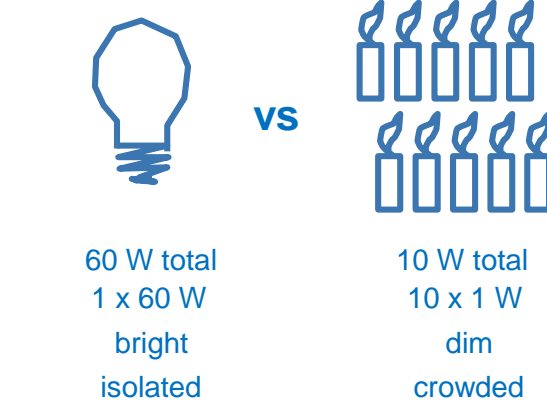

**ZEINN** 

*Expansion Factor: A matter of confidence*

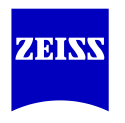

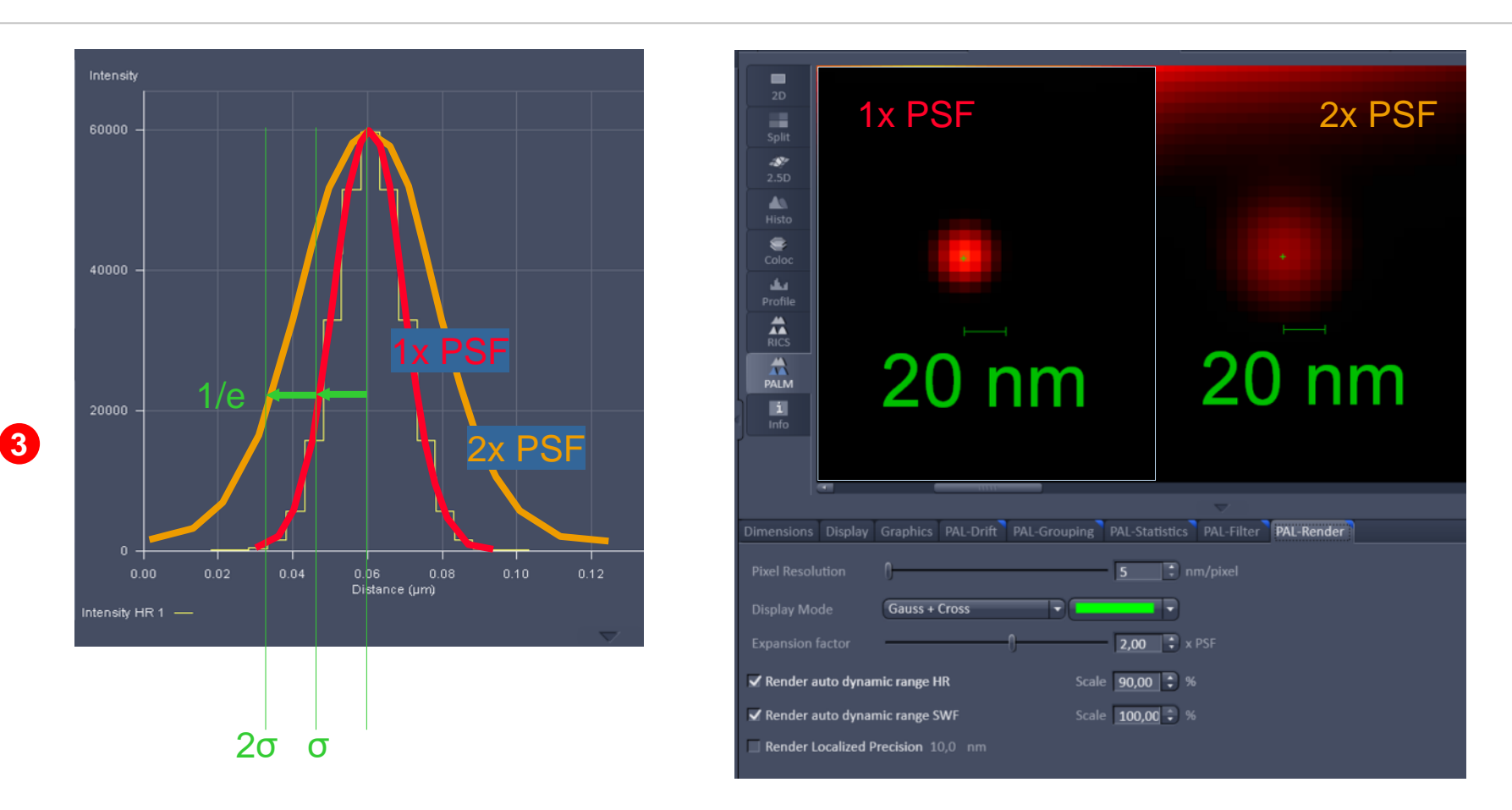

The user can choose to expand the Gaussians by any factor. For example to display results with decreased resolution but with increased confidence level. (In the example above the confidence levels are increased from 68.2% using σ to 95.4% using 2σ.) **In case of doubt leave factor as 1x.**

*Dynamic Range: HR and SWF*

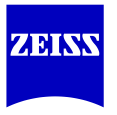

The dynamic range is (per default) **scaled** from the highest intensity to the lowest.

In 16-bit the **highest** greyscale value is 65535 (white) and the **lowest** is 0 (black)

This range is insufficient when one object (like a fiducial marker) – is more than 65,325 times brighter than the structures of interest.

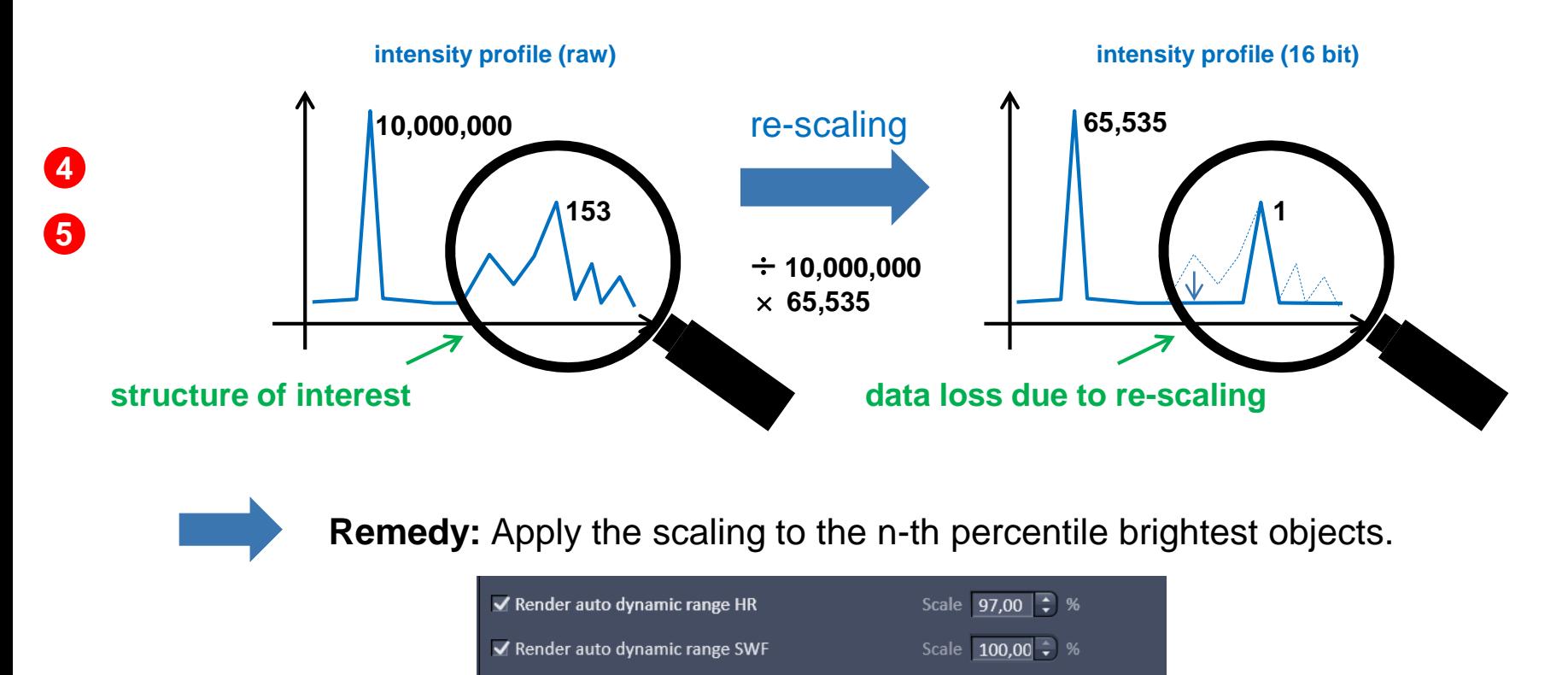

*Dynamic Range: HR and SWF*

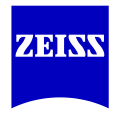

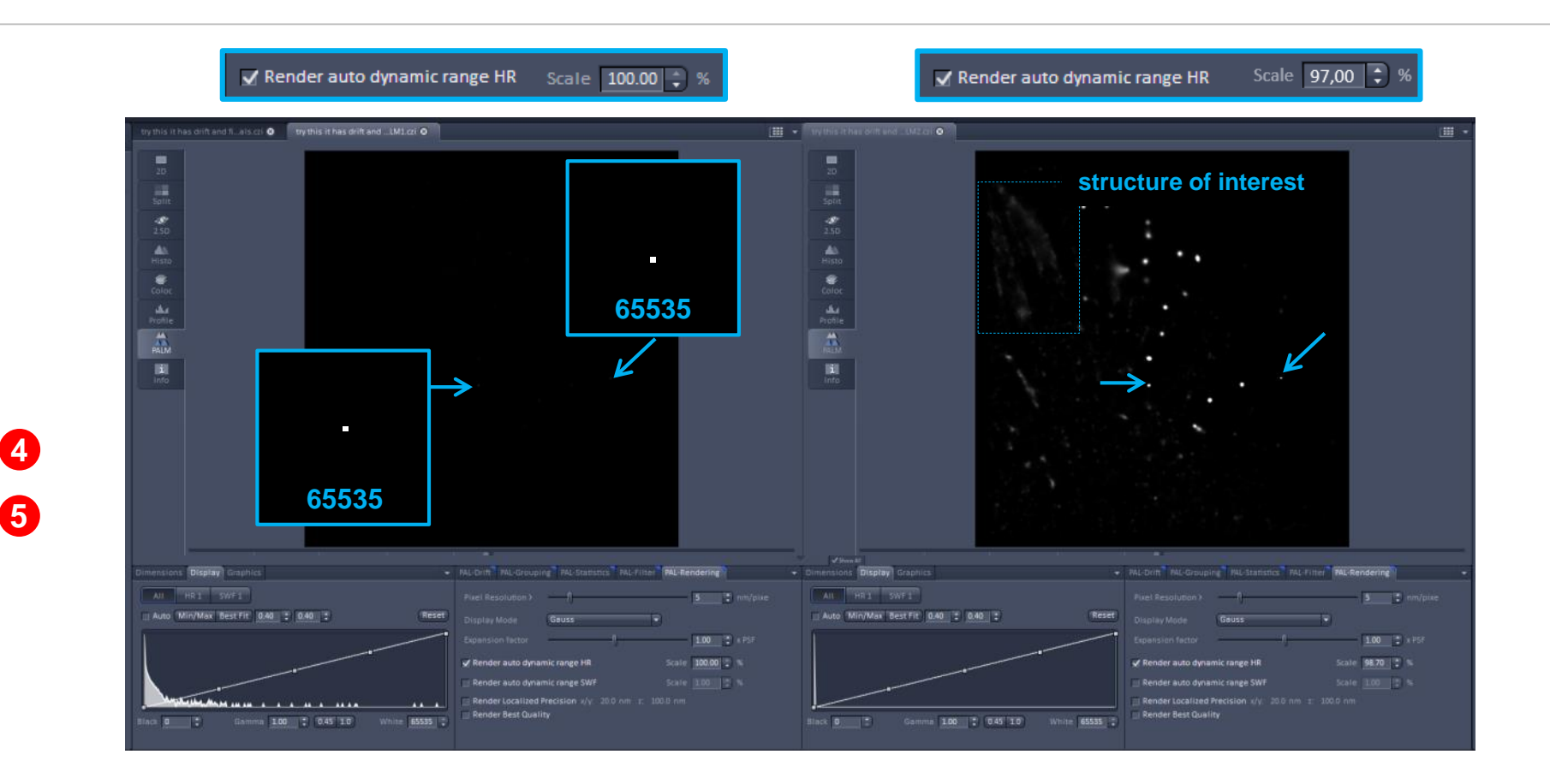

**Note:** Similar result can be obtained by adjusting brightness and contrast values. However this only works up to a certain limit (dictated by the 16-bit depth). If the brightness discrepancy is too large, the better option is to use the dynamic range option in the PAL-Render tab.

*Dynamic Range: HR and SWF*

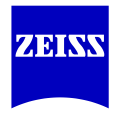

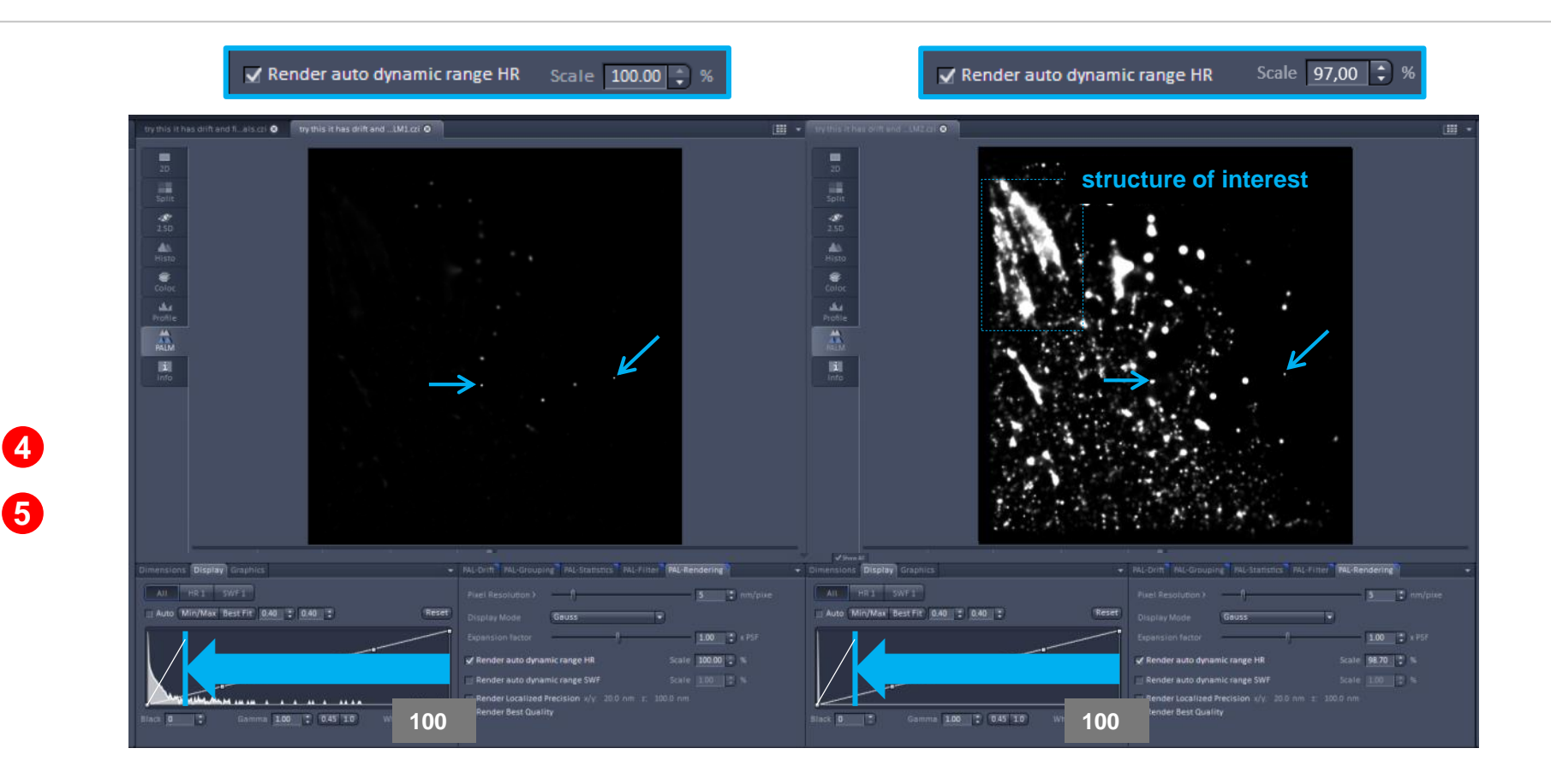

**Note:** Similar result can be obtained by adjusting brightness and contrast values. However this only works up to a certain limit (dictated by the 16-bit depth). If the brightness discrepancy is too large, the better option is to use the dynamic range option in the PAL-Render tab.

*Dynamic Range: HR and SWF*

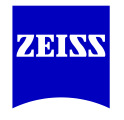

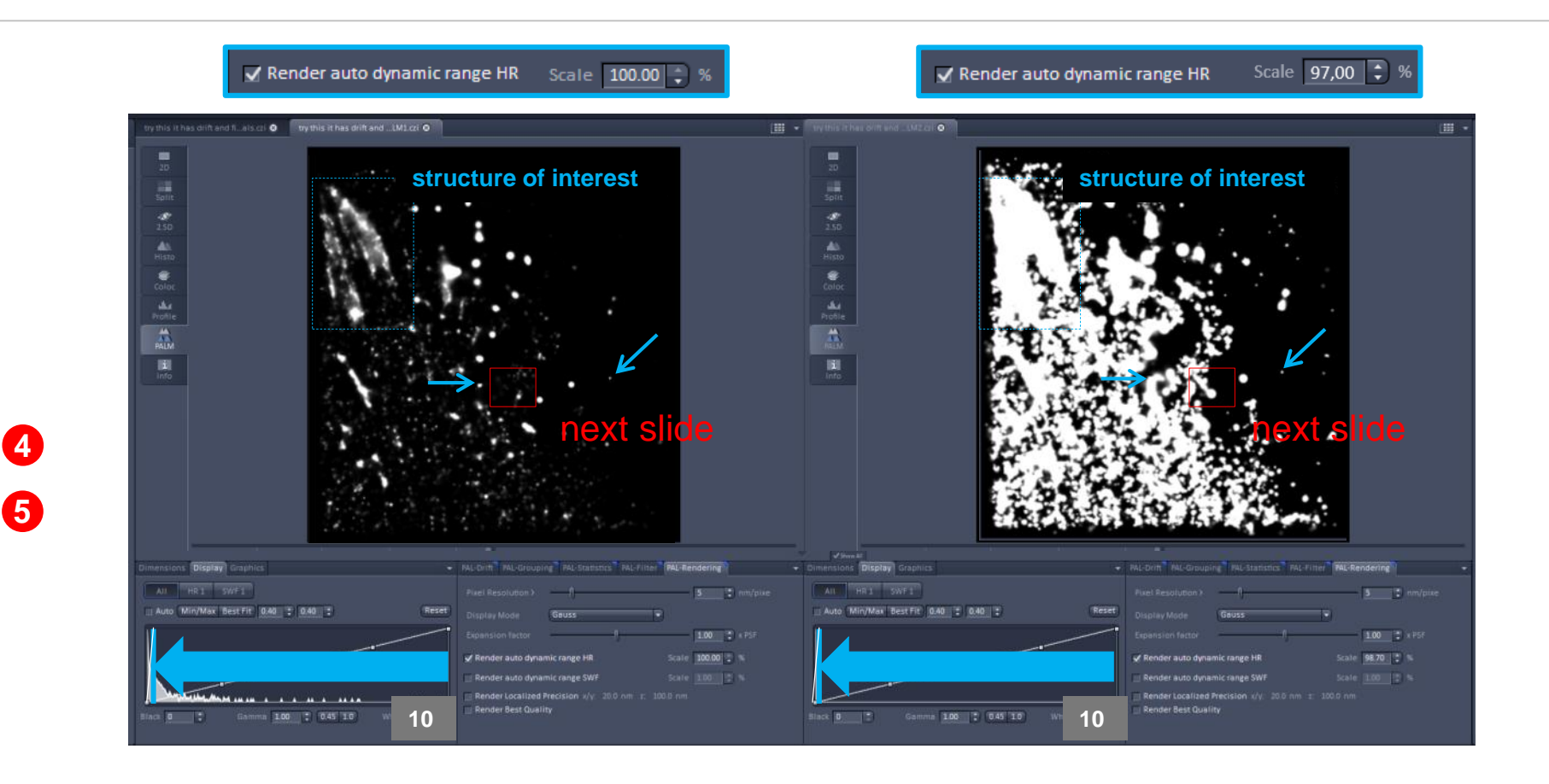

**Note:** Similar result can be obtained by adjusting brightness and contrast values. However this only works up to a certain limit (dictated by the 16-bit depth). If the brightness discrepancy is too large, the better option is to use the dynamic range option in the PAL-Render tab.

*Dynamic Range: HR and SWF*

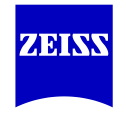

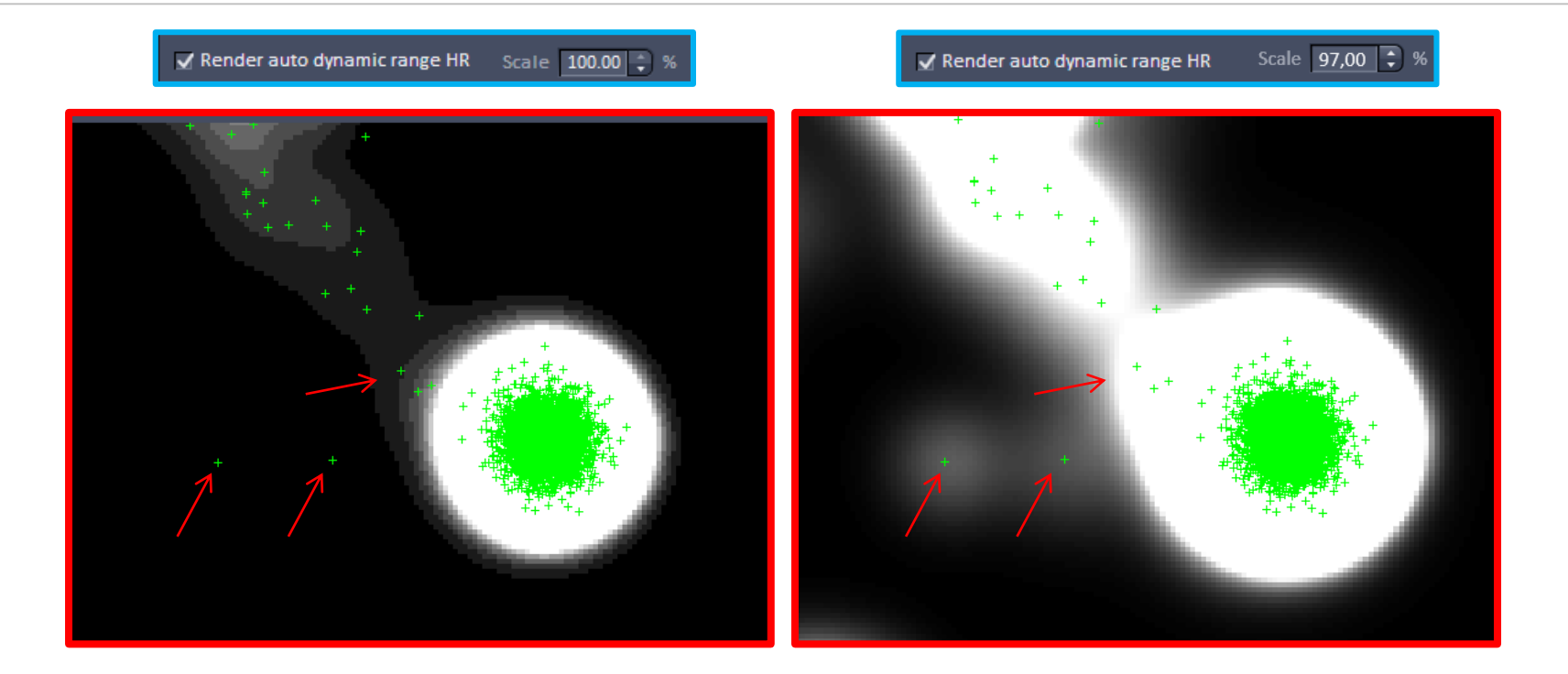

**Note:** The left image has 4-bit depth (16 greyscale values), and the arrows point to dim objects that vanish due to the rescaling of the brightest object (their peak values after rescaling are below 1) the crosses for the center of mass are still there. In the right image with 8-bit depth (256 greyscale values) but scaled to the 97-th brightest percentile, the patterns remain clearly visible.

*Render Localized Precision*

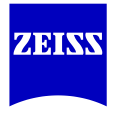

**Localized Precision** renders all patterns with the largest localization precision value set in PAL-Filter. This value can be adjusted in the PAL-Filter tab and will be used even if left unticked in PAL-Filter). The same applies to precision in z.

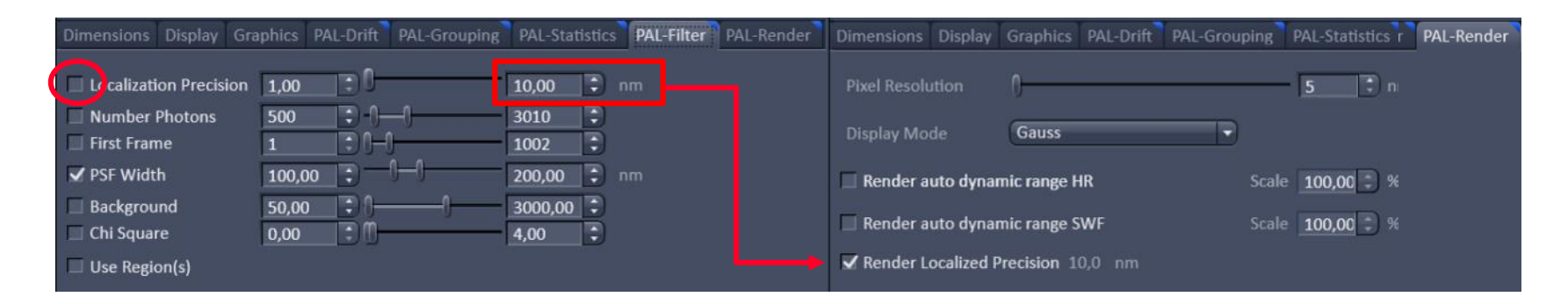

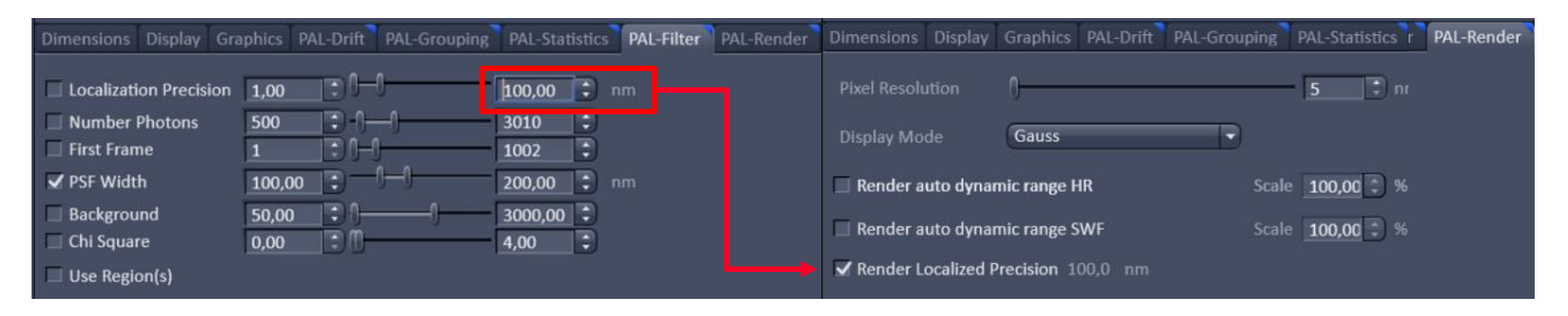

*Render Localized Precision*

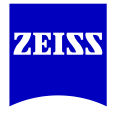

**Localized Precision** uses the largest localization precision value set in PAL-Filter for all patterns. **The reason for this:** Despite the high precision (e.g. 5 nm) of each individual pattern, this is of little use if the density of patterns is low (i.e. if the object is sparsely labelled or if there are no other patterns nearby to fill the gaps). The resolution therefore must be decreased to appear less spotty.

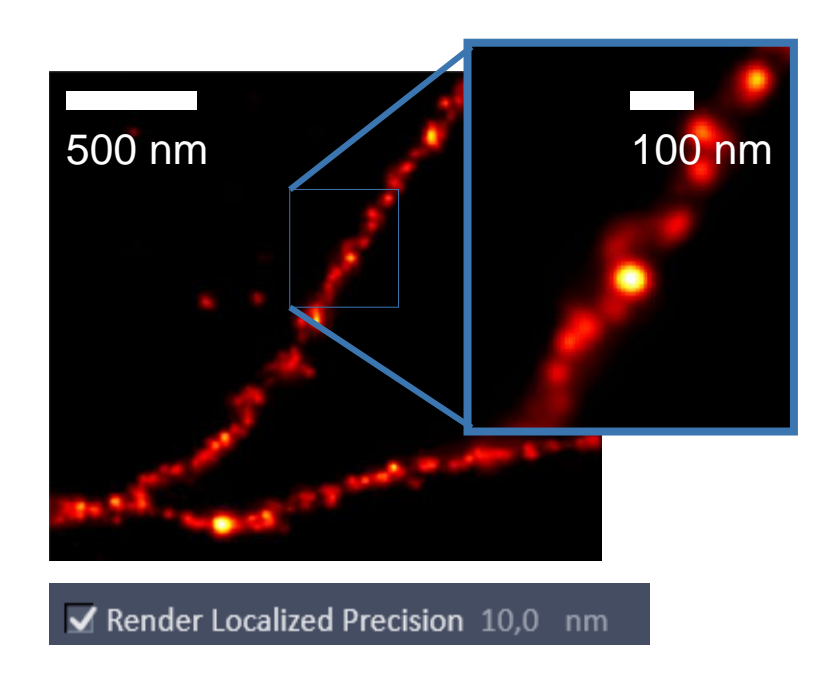

**6**

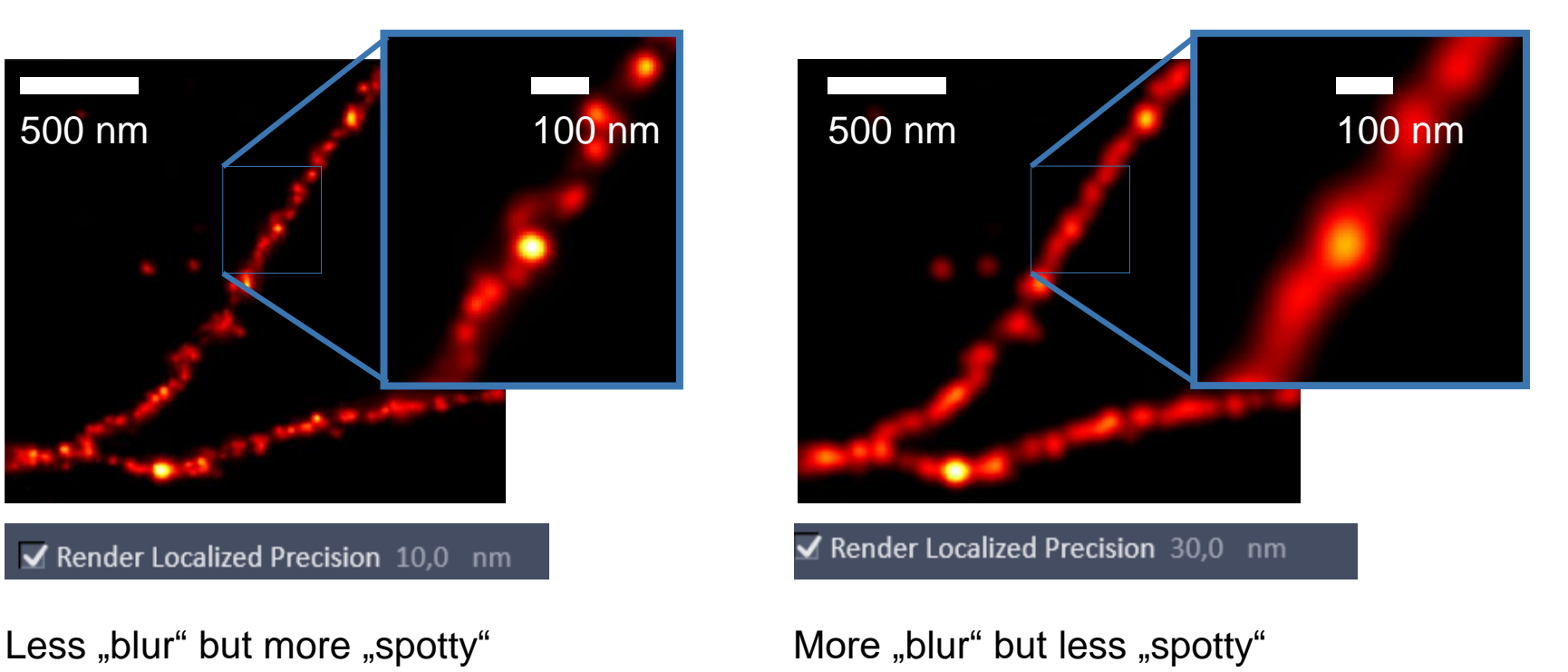

20

#### **Render Best Quality**

*Only for pixel sizes above 10 nm*

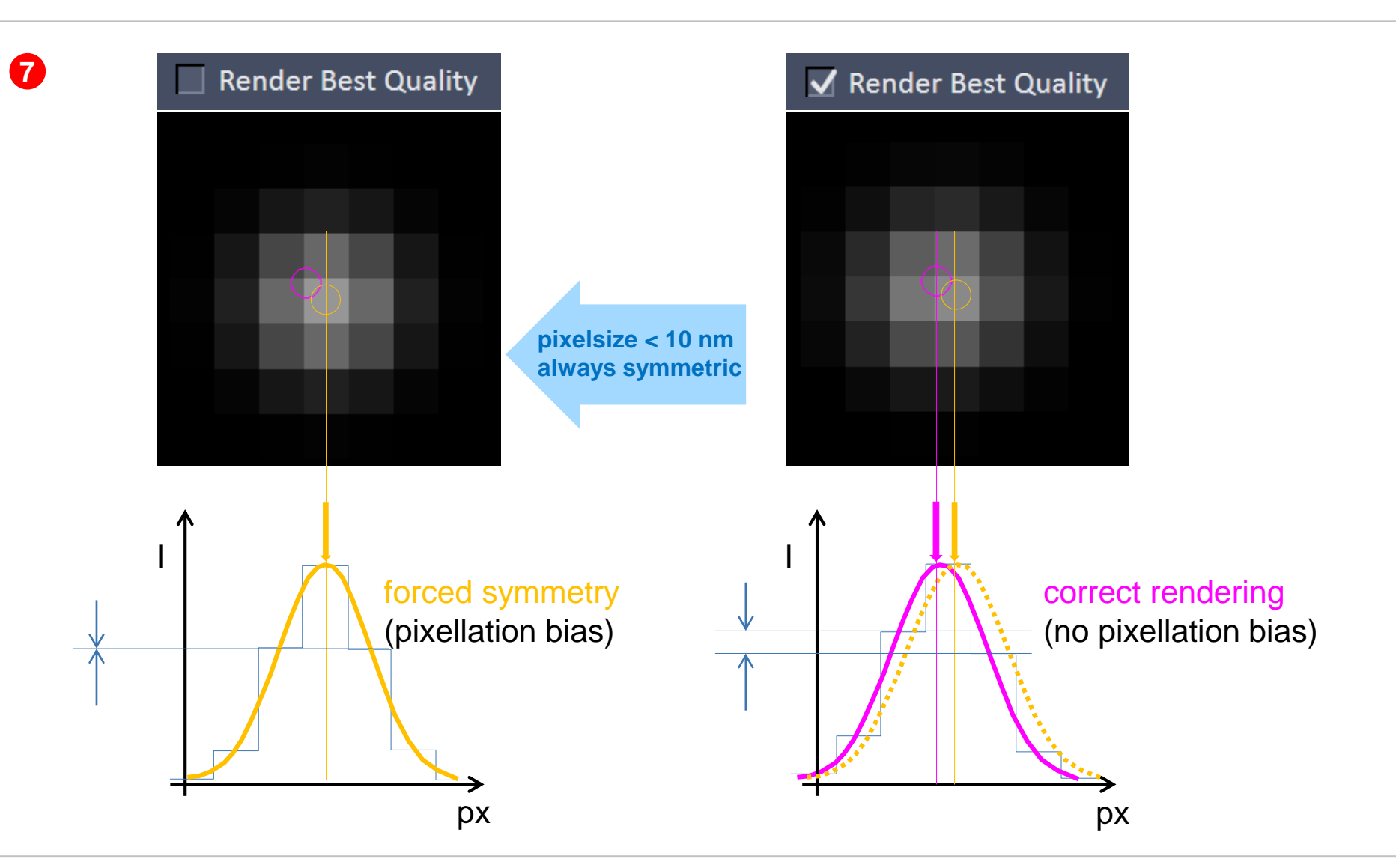

ZEINN

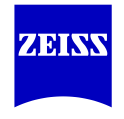

#### Why? What is PALM Rendering?

- **2** How does it work? Definitions
- **3** Additional Remarks

#### **Remark 1: Molecule Density**

*Warning: Readout may be confusing*

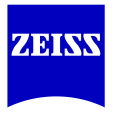

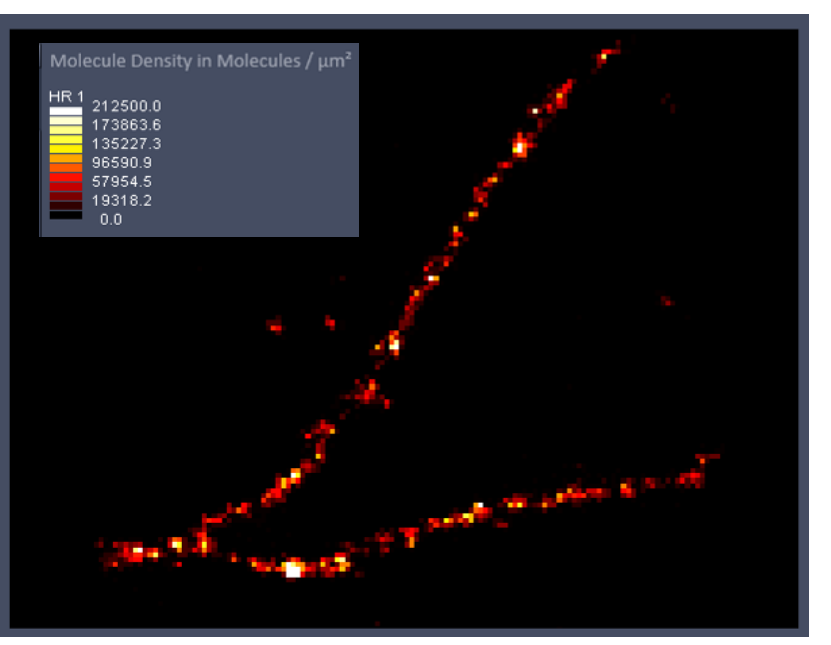

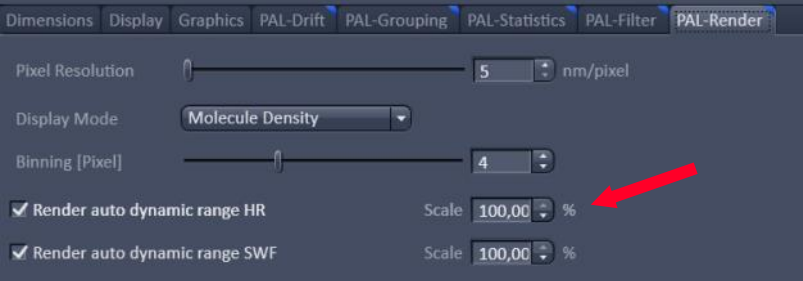

#### **Note 1:**

Density is given in "molecules" per square micron ( $\mu$ m<sup>2</sup>)

(1) "molecules" is the count of fitted events, under the assumption that an event corresponds to a molecule.

(2) To obtain the number of events per pixel bin, the LUT value has to be multiplied by the square of the pixel size times the binning.

For a white pixel in the depicted case: 212500 multiplied by (0.005µm \* 4)² - or 0.0004, gives: 85 events per pixel bin

#### **Note 2:**

The LUT is affected by brightness and contrast as well as by rendering of the dynamic range. For best results, keep dynamic range at 100% (see red arrows)

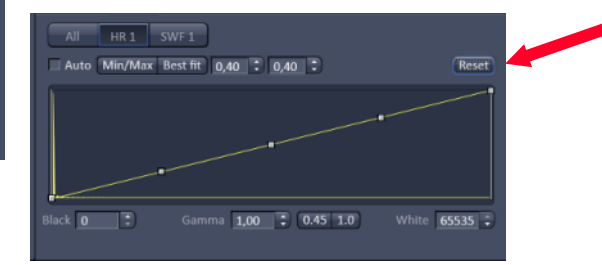

### **Remark 2: Profiles**

*Overlay and images are offset (known issue as of 9 / 2015).*

Profile overlay and image are offset (typically the image is more to the top left)

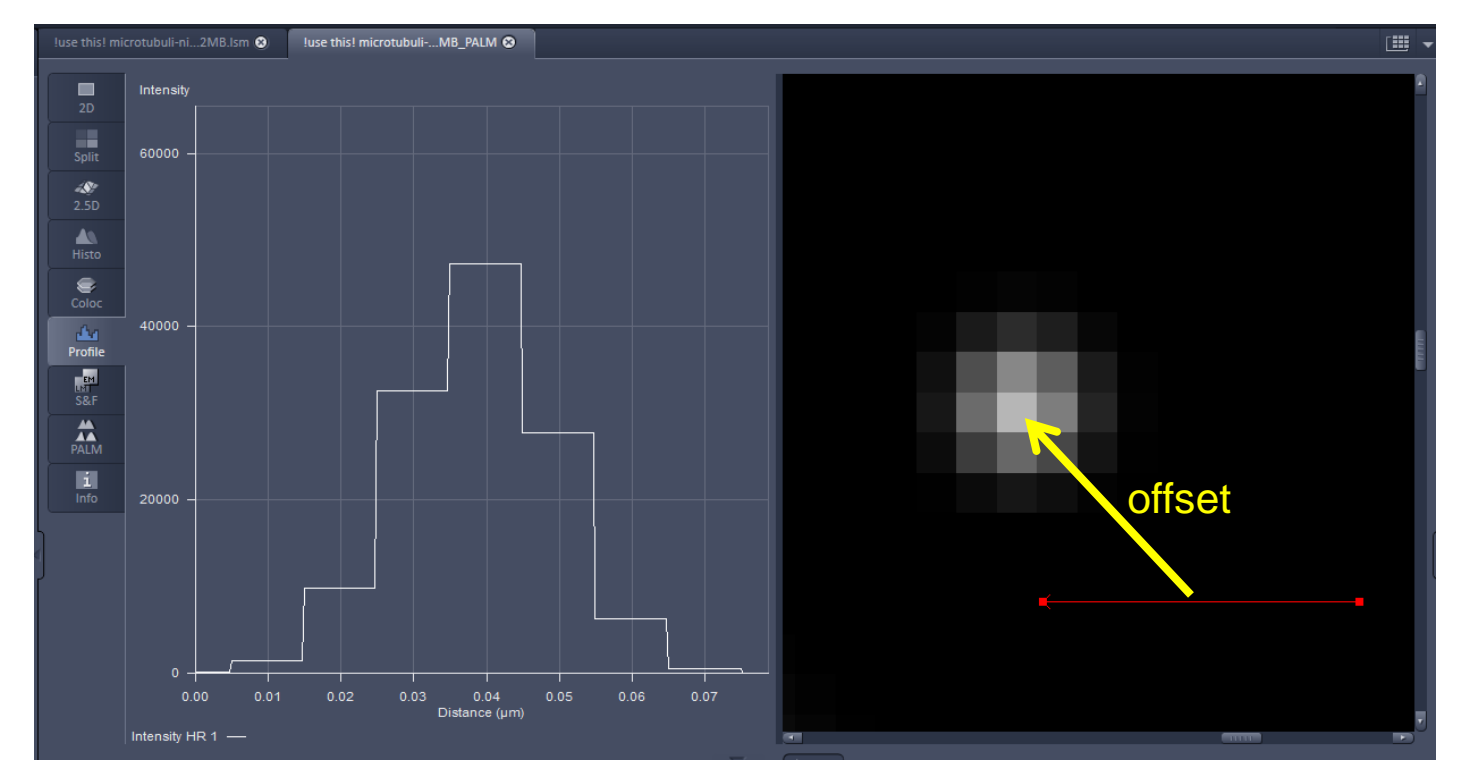

The red profile line is displayed at the "wrong position"

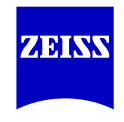

#### **Remark 3: Gauss + Cross / Gauss + Centroid**

*Overlay is mismatched (known issue as of 9 / 2015).*

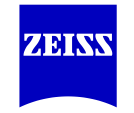

Gauss + cross (or Gauss + Centroids) are offset (typically the dots and crosses are more to the top left)

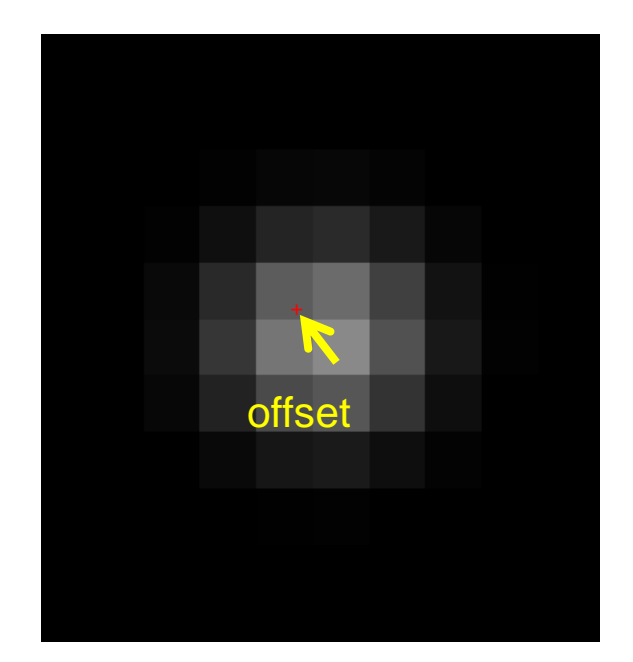

The cross is displayed at the "wrong position"

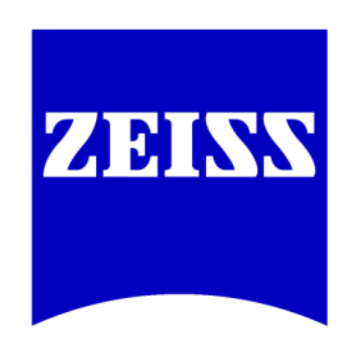

# We make it visible.